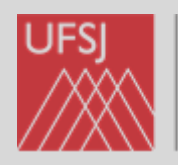

Universidade Federal de São João del-Rei

# **MANUAL ASSINANTE EXTERNO SIPAC - UFSJ**

**Elaborado por Ailton Alexandre de Assis Assistente em Administração – PGHIS-UFSJ**

> **São João del-Rei Setembro/2022**

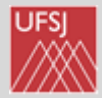

# **APRESENTAÇÃO**

A proposta deste manual é apresentar, de forma simplificada, o passo a passo para que o membro externo à comunidade acadêmica da UFSJ possa assinar eletronicamente documentos como atas, pareceres etc.

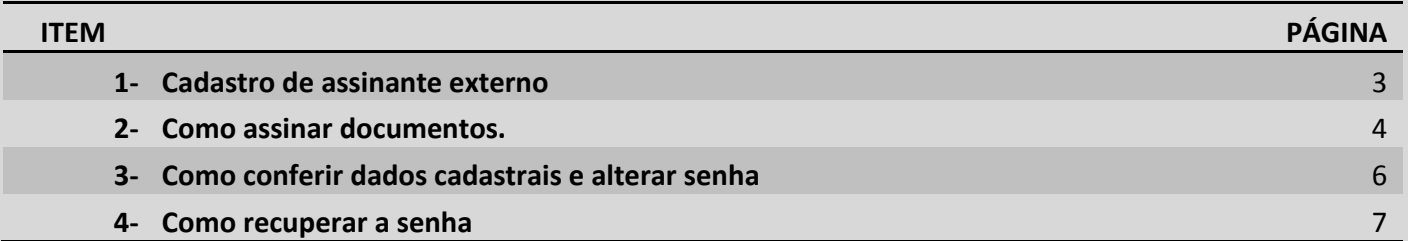

Dúvidas:

Entre em contato com a secretaria do PGHIS E-mail: [pghis@ufsj.edu.br](mailto:pghis@ufsj.edu.br)

Telefone: (32) 3379-5136

**2**

#### **I – CADASTRO DE ASSINANTE EXTERNO**

1-Acessar o SIPAC pelo link <https://sipac.ufsj.edu.br/public/jsp/portal.jsf>

#### 2- Clicar em ASSINANTES EXTERNOS

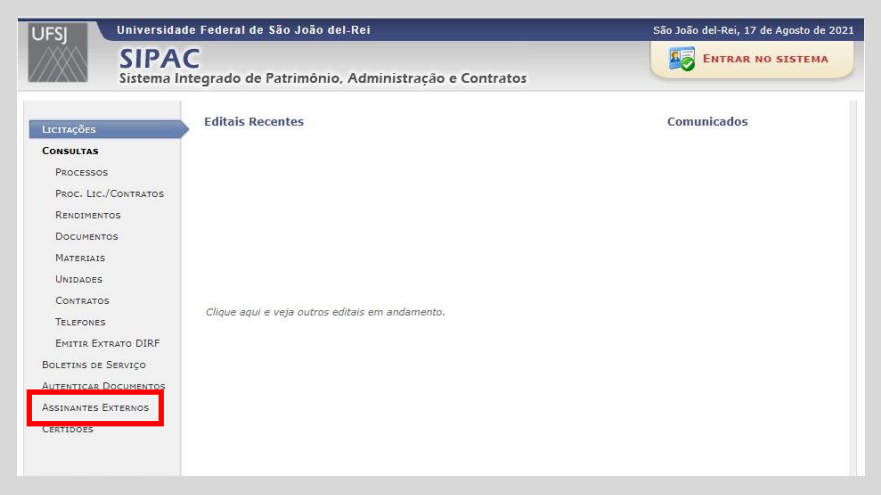

#### 3- Clicar em CADASTRAR-SE

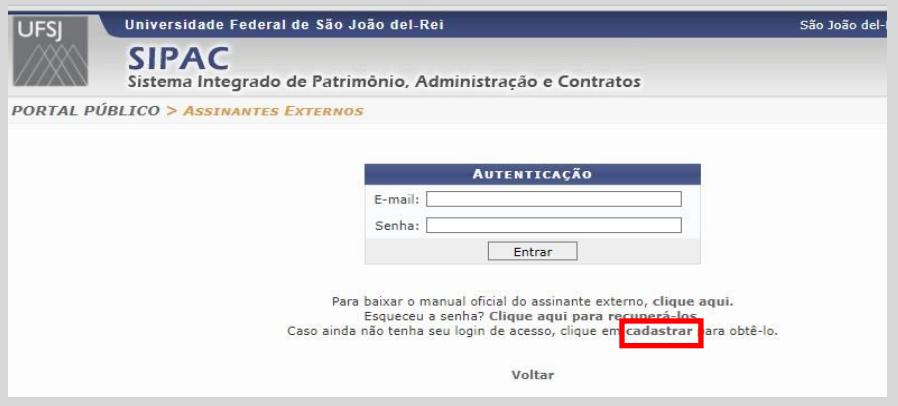

4-Preencher os campos (estrela azul indica campo obrigatório).

Será preciso anexar:

- Cópia de documento do qual conste o CPF .
- Termo de concordância e veracidade datado e assinado (modelo está diponível no final deste manual).

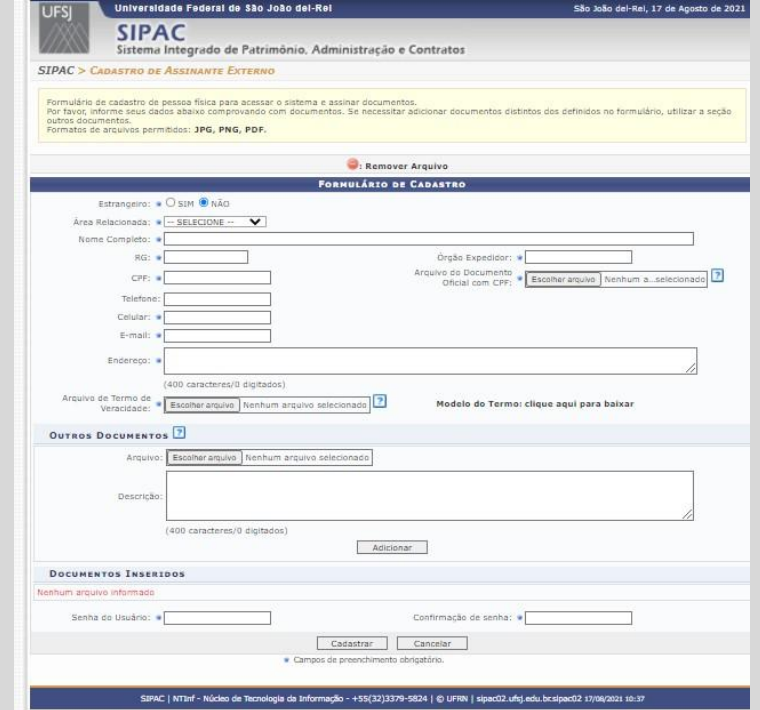

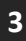

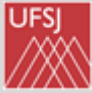

### II- COMO ASSINAR OS DOCUMENTOS?

- 1- Acessar o SIPAC pelo link <https://sipac.ufsj.edu.br/public/jsp/portal.jsf>
- 2- Clicar em ASSINANTES EXTERNOS

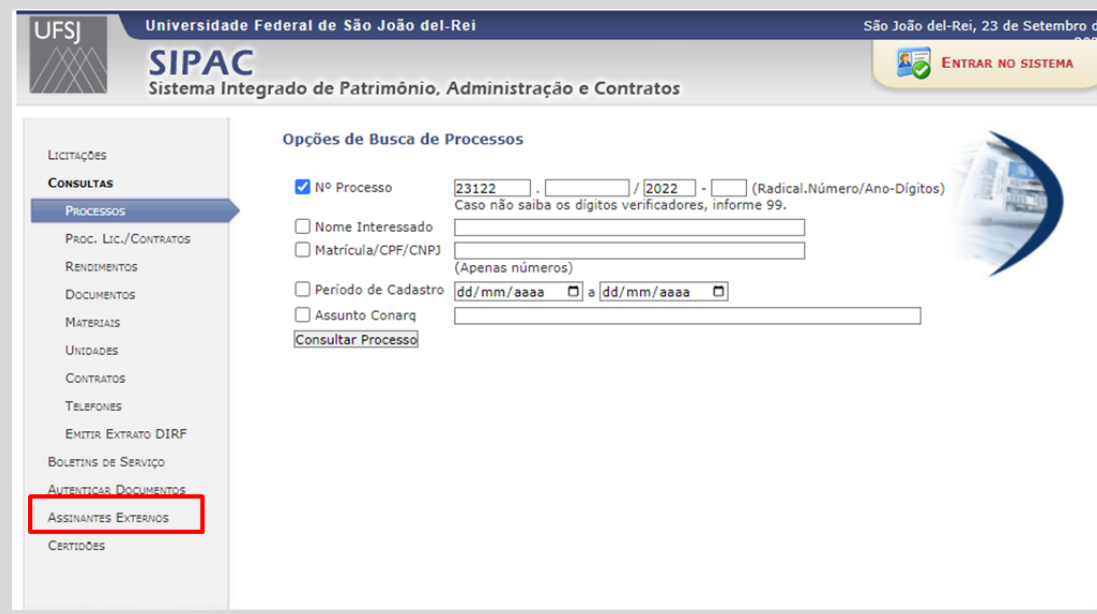

3- Utilize o e-mail e senha cadastrados para fazer a autenticação no sistema.

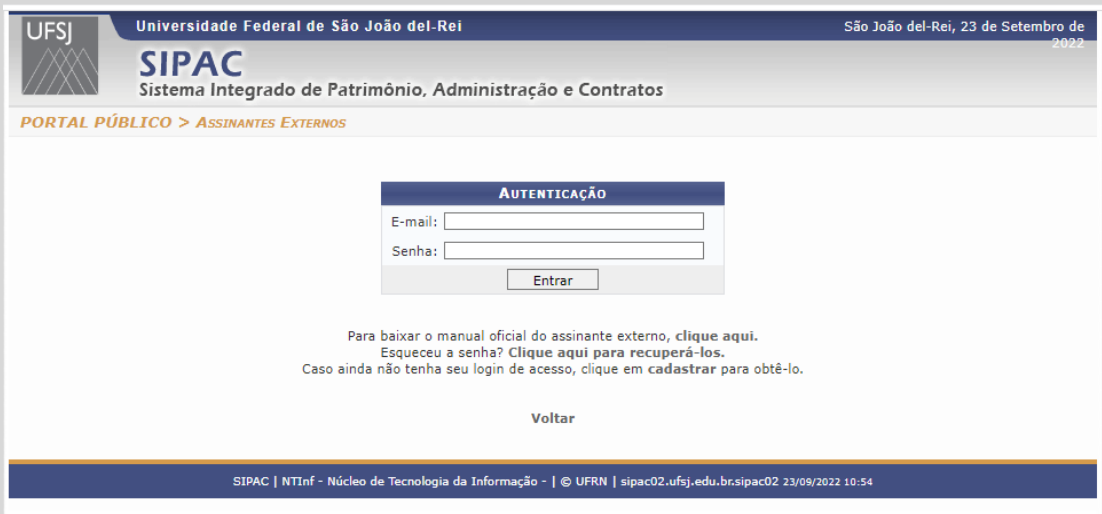

- 4- Assinar documento(s)
	- a) Localize e clique o ícone com três traços (no lado direito da tela, acompanhando o nome do documento).

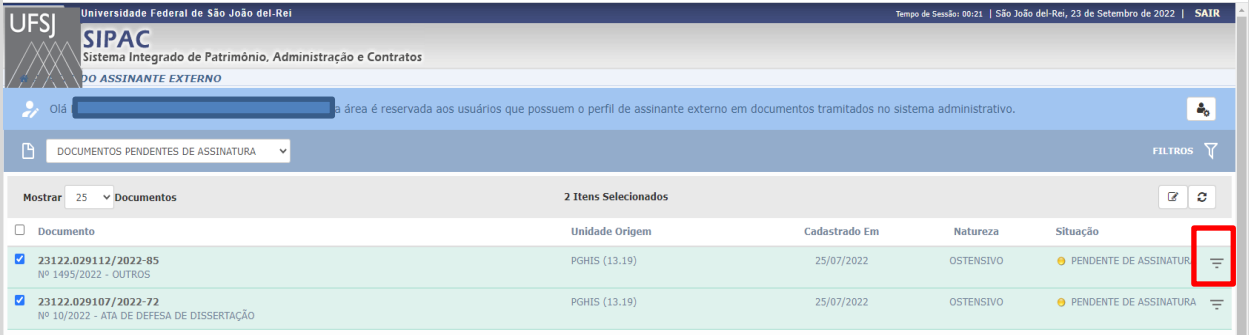

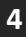

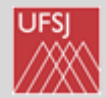

b) Aparecerão duas opções: ver o DOCUMENTO DETALHADO (ler o documento) e, logo abaixo, ASSINAR DOCUMENTO (incluir a assinatura eletrônica).

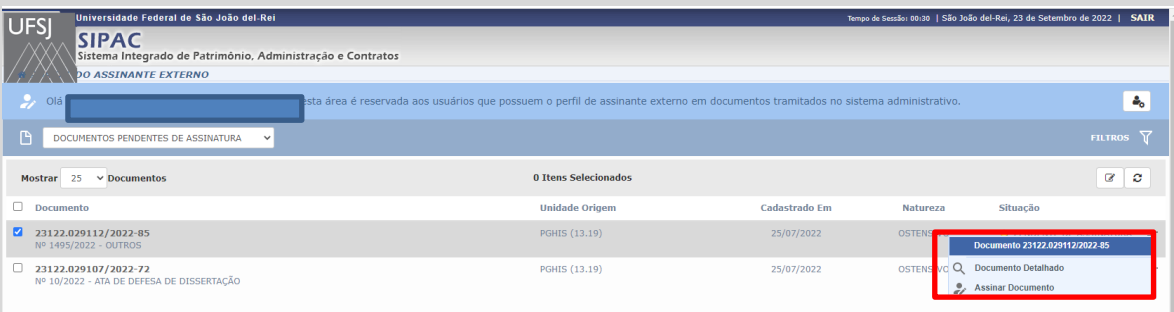

c) Após clicar em ASSINAR DOCUMENTO, insira novamente sua senha e clique em CONFIRMAR. A assinatura eletrônica estará realizada.

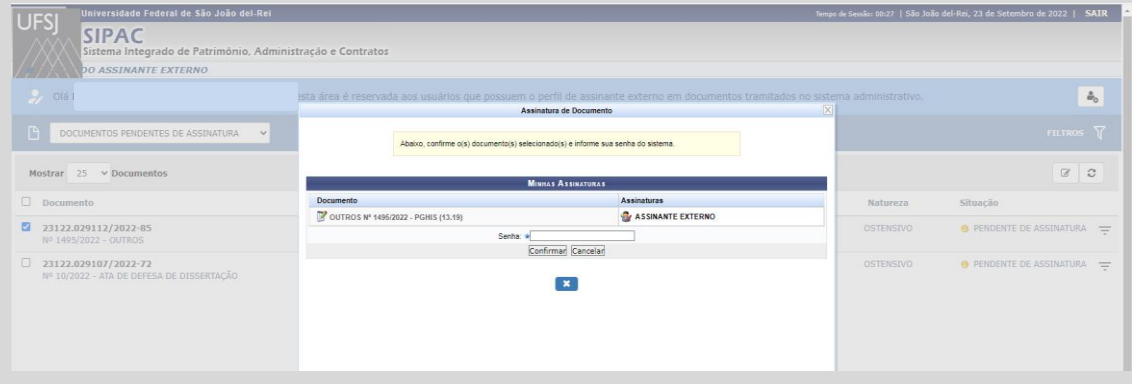

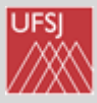

### III- CONFERIR DADOS CADASTRAIS E/OU ALTERAR SENHA

1- Acessar o SIPAC pelo lin[k https://sipac.ufsj.edu.br/public/jsp/portal.jsf](https://sipac.ufsj.edu.br/public/jsp/portal.jsf) e clique em ASSINANTES EXTERNOS

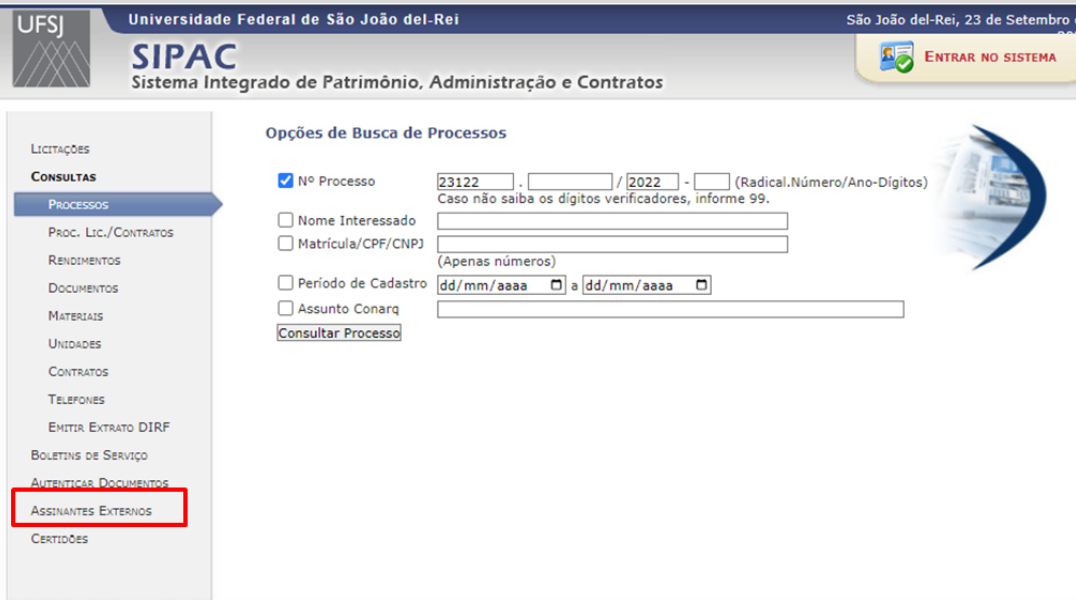

2- Clique no ícone DADOS GERAIS

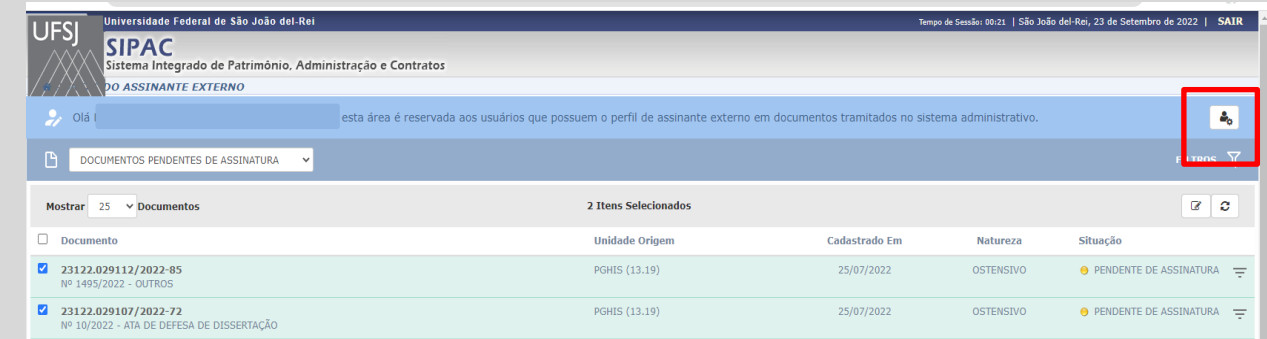

3- Preencha os campos ALTERAR SENHA e finalize clicando em ATUALIZAR.

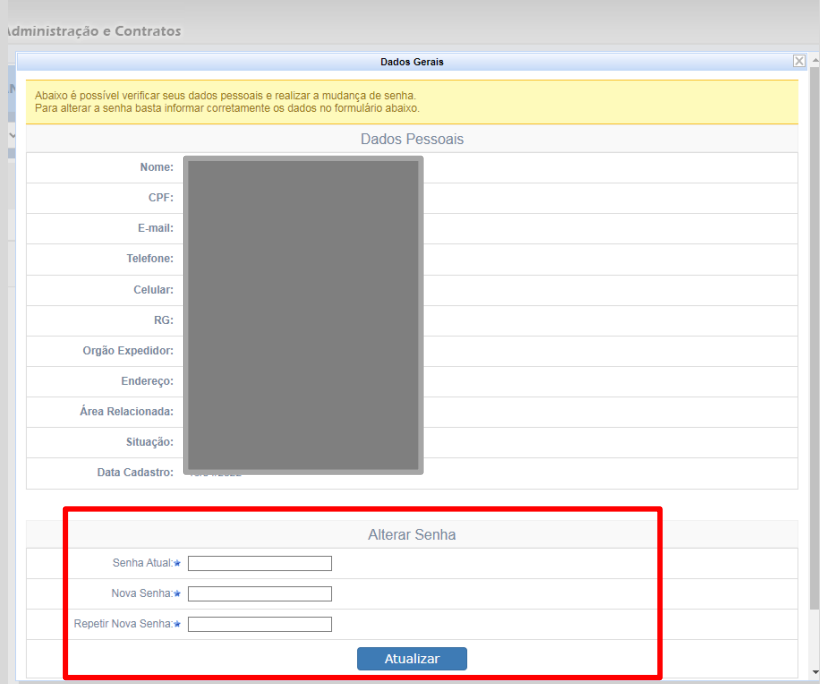

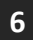

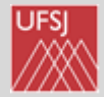

## IV – COMO RECUPERAR SENHA

- 1- Acessar o SIPAC pelo lin[k https://sipac.ufsj.edu.br/public/jsp/portal.jsf](https://sipac.ufsj.edu.br/public/jsp/portal.jsf) e clique em ASSINANTES EXTERNOS.
- 2- Clique em "**clique aqui**" para recuperar a senha.

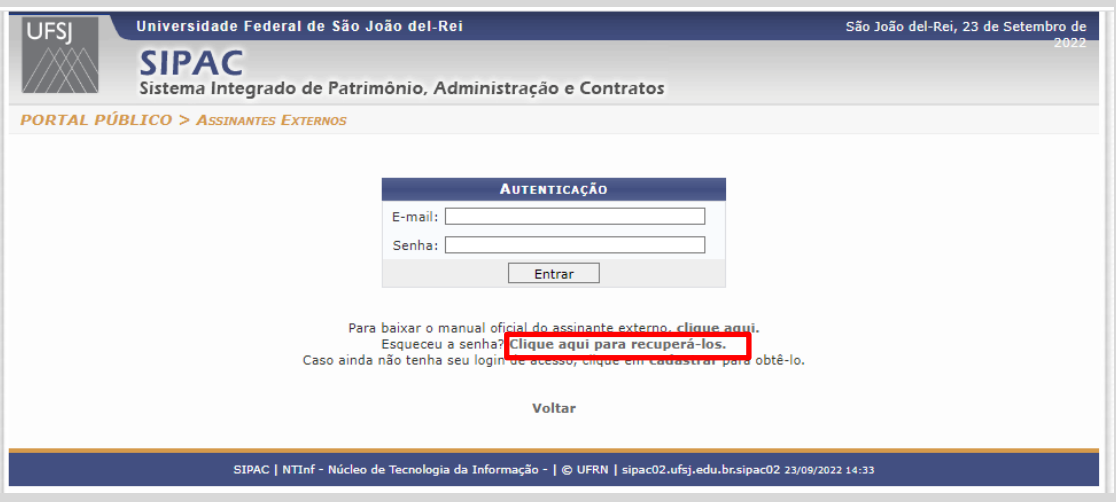

3- Em seguida digite o **e-mail utilizado no cadastro** de assinante externo e clique em RECUPERAR.

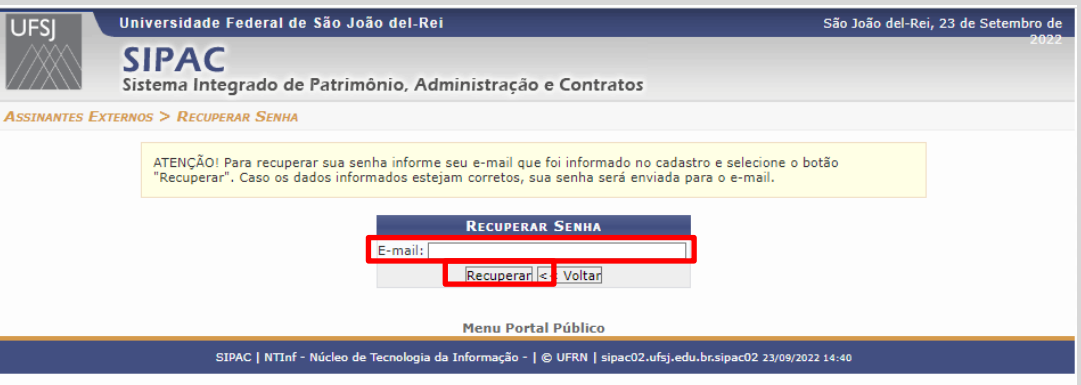

Você receberá um e-mail com as orientações para continuar a recuperação da senha.

#### Termo de Concordância e Veracidade

A realização do cadastro como Usuário Externo no SIPAC da Universidade Federal de São João del-Rei (UFSJ), implicará na aceitação de todos os termos e condições que regem o processo eletrônico, conforme Decreto nº 8.539, de 8 de outubro de 2015, e demais normas aplicáveis, considerando como válida a assinatura eletrônica por meio do cadastro de login/senha e resultando na responsabilização do usuário pelo uso indevido das ações efetuadas, as quais serão passíveis de apuração civil, penal e administrativa.

Declaro que todos os dados informados neste formulário são verdadeiros e que são de minha exclusiva responsabilidade:

I - o sigilo do login e senha de acesso, não sendo oponível, em qualquer hipótese, alegação de uso indevido;

II - a conformidade entre os dados informados neste formulário eletrônico e os constantes do documento protocolizado, incluindo o preenchimento dos campos obrigatórios e anexação dos documentos essenciais e complementares;

III - a confecção da petição e dos documentos digitais em conformidade com os requisitos estabelecidos pelo sistema, no que se refere ao formato e ao tamanho dos arquivos transmitidos eletronicamente;

IV - a conservação dos originais em papel de documentos digitalizados enviados por meio de peticionamento eletrônico até que decaia o direito da Administração de rever os atos praticados no processo, para que, caso solicitado, sejam apresentados à UFSJ para qualquer tipo de conferência;

V - a verificação, por meio do recibo eletrônico de protocolo, do recebimento das petições e dos documentos transmitidos eletronicamente;

VI - a realização por meio eletrônico de todos os atos e comunicações processuais entre a UFSJ, o usuário ou a entidade porventura representada, não sendo admitidas intimação ou protocolização por meio diverso, exceto nas situações em que for tecnicamente inviável ou em caso de indisponibilidade do meio eletrônico cujo prolongamento cause dano relevante à celeridade do processo ou outra exceção prevista em instrumento normativo próprio;

VII - a observância de que os atos processuais em meio eletrônico se consideram realizados no dia e na hora do recebimento pelo SIPAC, considerando-se tempestivos os atos praticados até as 23 horas e 59 minutos e 59 segundos do último dia do prazo, considerado sempre o horário oficial de Brasília, independente do fuso horário em que se encontre o usuário externo;

VIII - a consulta periódica ao SIPAC ou ao sistema por meio do qual efetivou o peticionamento eletrônico, a fim de verificar o recebimento de intimações, considerando-se realizadas na data em que efetuar sua consulta no sistema ou, não efetuada a consulta, quinze dias após a data de sua expedição;

IX - as condições de sua rede de comunicação, o acesso a seu provedor de internet e a configuração do computador utilizado nas transmissões eletrônicas;

X - a observância dos períodos de manutenção programada, que serão realizadas, preferencialmente, nos horários das 12 e 18 de segunda a sexta com duração de aproximadamente 1 min, além de outras paradas programadas para manutenção do data center;

XI - os dados pessoais fornecidos receberão os tratamentos necessários à execução de políticas públicas previstas em leis e regulamentos ou respaldadas em contratos, convênios ou instrumentos congêneres, nos termos da Lei 13.709/2018.

Local e data

Assinatura.

**8**